# **TEKSTO REDAKTORIŲ SĄSAJŲ EFEKTYVUMO PALYGINIMAS VERTINANT AKIES IR RANKOS JUDESIUS**

# **Kazimieras Kavaliauskas, Donatas Dervinis**

*Šiaulių universitetas, Technologijos fakultetas*

### **Įvadas**

Šiuo metu didžioji dalis programinės įrangos, naudojamos kompiuteriuose ar kituose elektronikos prietaisuose, yra valdoma grafine vartotojo sąsaja [1]. Tobulinant programas, tobulėja ir jų grafinės sąsajos, kurių tikslas – palengvinti vartotojo darbą su programine įranga ar prietaisu. Skirtingos vartotojų sąsajos nevienodai veikia darbo efektyvumą. Vartotojo ryšį su programine įranga (PĮ – angl. *Software*) galima vadinti vartotojo sąsaja (VS – vartotojo sąsaja, angl. *user interface – UI*). Taip pat galima teigti, kad VS – pelė, klaviatūra, ekranas, kompiuteris, kompiuterinės sistemos. Viename iš šaltinių [1] rašoma: "Vartotojo sąsaja – tam tikras bendravimo susitarimas tarp dviejų programinių ar aparatinių komponentų".

Yra išaugęs vartotojo sąsajos ergonomiškumo (patogumo naudotis) vaidmuo. Informacijos sistemos sparčiai plinta, auga vartotojų skaičius, taip pat didėja ir reikalavimai informacijos sistemos elementams, kurie sieja technologijas ir žmogaus – vartotojo sąsają [1, 2].

Kitame šaltinyje [3] teigiama, kad vartotojo sąsaja – programos valdymo įrankis. PĮ vartotojas – tai žmogus, kuriam svarbiausia gera vartotojo sąsaja. Dažnai pasitaiko, kuomet tas pačias funkcijas atliekančios programos turi visiškai skirtingą vartotojo sąsają. Vartotojai dažniau pasirenka patogesnę ir gražesnio dizaino nei patikimesnę ir su daugiau galimybių programą. Vartotojo darbo efektyvumas ir našumas priklauso ne vien tik nuo programos funkcionalumo, bet ir nuo vartotojo sąsajos kokybės [5].

Vartotojo sąsajos įvairios [4], jos kuriamos norint palengvinti vartotojo darbą su operacine sistema. Ilgą laiką buvo naudojama komandų eilutė. Taip pat buvo naudojami vartotojų sukurti langai. Dažniausiai jie būdavo primityvūs (buvo naudojamas simbolinis vaizdavimas). Vėliau buvo sukurta grafinė vartotojo sąsaja (GVS, angl. *Graphical User Interface* – *GUI*). Naudojant GVS, palengvėja ir paprastėja naujų programinių produktų kūrimas. Teigiama, kad GVS yra patogiausia ir geriausia, tačiau su šiuo tvirtinimu sutinka ne visi. Komandinės eilutės ir šiuo metu dar yra populiarios. Dar yra vartotojų, kurie teigia, kad geriau suvesti tiesiogiai komandą, negu su žymekliu po ekraną ieškoti reikiamos.

Įvairios naujos vartotojo sąsajos kuriamos tam, kad būtų galima labiau patenkinti vartotojų poreikius, tačiau ne visada tai pavyksta – neretai naujai sukurtos inovatyvios sąsajos yra prastesnės ir mažiau efektyvios nei senesnės. Šiame straipsnyje siekiama palyginti įvairių sąsajų efektyvumą.

*Tyrimų objektas* – teksto redaktorių vartotojo sąsajos.

*Tyrimo tikslas*: eksperimentiškai palyginti teksto redaktorių sąsajų efektyvumą, vertinant akies ir rankos judesius.

*Uždaviniai*: Sudaryti sąsajų testavimo metodiką ir parinkti aplinkas; ištirti tekstų redaktorių sąsajų efektyvumą, registruojant akių ir rankos judesius.

# *Tyrimų metodai*

Tyrimams pasirinkti trys tekstų redaktoriai: Microsoft Office Word 2003 (žymimas MO3); Microsoft Office Word 2007 (MO7); ir Open Office Writer 3.3 (OO3).

Pasirinkimą lėmė šių tekstų redaktorių populiarumas. Kitas kriterijus – skirtingos tekstų redaktorių vartotojų sąsajos: MS Office Word 2003 ir OO Writer 3.3 naudoja klasikinę meniu ir įrankių aplinką, MS Office Word 2007 naudoja naujos kartos "Office Fluent" sąsają.

# **Tyrimams naudotos techninės ir programinės priemonės**

Akių [6] ir rankų judesiams matuoti buvo naudojamas JAV firmos *LC Technology* pagamintas žvilgsnio krypties registravimo įtaisas *Eyegaze System* ir kompiuteris su specializuota programine įranga (1 pav.), rankos judesiai buvo registruojami pele. Šia įranga buvo fiksuojami tiriamųjų akių ir rankų judesiai, jų koordinatės ir laikas. Vaizdas rodomas per 17 colių monitorių. Eksperimentų rezultatai buvo apdorojami *MATLAB* programiniu paketu.

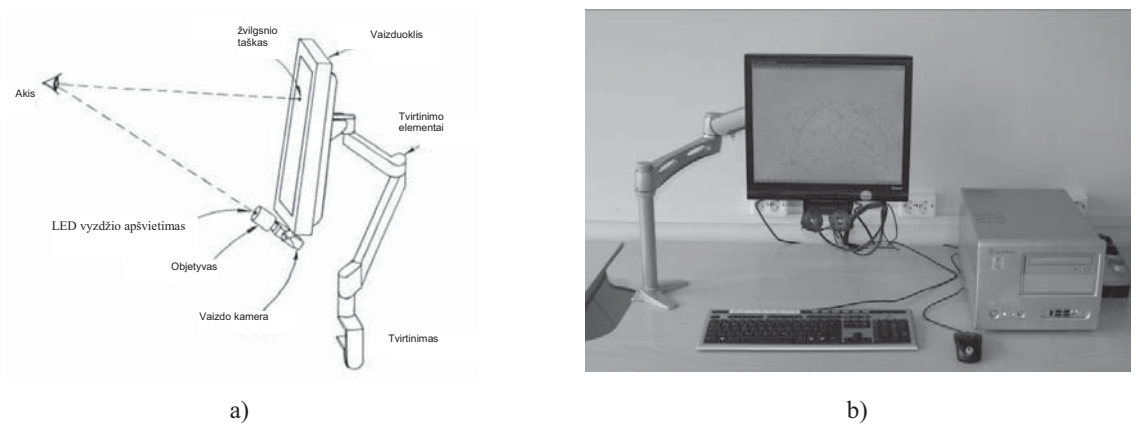

**1 pav.** Įrangos, skirtos akies judesiams registruoti, a) struktūra ir b) nuotrauka

Tyrimo duomenų struktūra pateikta 1 lentelėje. 1 lentelė. *Duomenų failo (= rinkmenos) struktūra*

|          | 469      | 779      |          | 0,0828   | 640      | 511      |          |          |
|----------|----------|----------|----------|----------|----------|----------|----------|----------|
| $\sim$   | 469      | 784      |          | 0,0911   | 640      | 511      |          |          |
| $\cdots$ | $\cdots$ | $\cdots$ | $\cdots$ | $\cdots$ | $\cdots$ | $\cdots$ | $\cdots$ | $\cdots$ |
| 28806    | 710      | 28       |          | 279,6989 | 719      | 46       | 128      |          |

Pirmas stulpelis nurodo matavimo numerį, antras ir trečias – akių žvilgsnio koordinates monitoriaus plokštumoje (x,y), ketvirtas rodo, ar buvo fiksuotos akys (0 – akys užmerktos), penktas – laiką (s), šeštas ir septintas – pelės žymeklio koordinates (x, y), aštuntas ir devintas – pelės klavišų paspaudimą (aštuntas – kairysis, devintas – dešinysis).

# **Eksperimento eiga**

Eksperimento atlikimo metu kiekvienas tiriamasis pirmiausia buvo supažindinamas su tiriamojo darbo tikslu. Po to buvo supažindinamas su tyrime naudojama įranga ir programomis, trumpai paaiškinama, kaip veikia įranga ir akių bei rankų judesiams registruoti skirta programinė įranga. Kaip pavyzdys demonstruojami prieš tai atliktų bandymų užfiksuoti rezultatai.

Toliau tiriamiesiems buvo pristatyti naudojami teksto redaktoriai. Dalyviai supažindinti su testais ir jų atlikimo tvarka. Paaiškinta, kad užduotys atliekamos naudojant tik kompiuterio pelę. Tam, kad būtų įvertinta, kiek vartotojas išmano vieną ar kitą teksto redaktorių, buvo klausta, kaip jie vertina savo įgūdžius ir žinias su kiekvienu iš tyrimuose naudojamų redaktorių. Tai buvo vienas iš kriterijų tyrimo rezultatų grupavimui ir analizei.

Supažindinus su teksto redaktoriais ir testų užduotimis, kiekvienam dalyviui parodoma, kaip atliekamas akių kalibravimas ir jų judesių fiksavimas. Paaiškinama, kad bandymo metu labai svarbu nedaryti aktyvių galvos judesių į šonus ar į priekį. Kai kuriems (dviem) tiriamiesiems, sunkiai ilgą laiką nulaikantiems galvą stabiliai, buvo pritaikytas galvos padėties fiksavimo prietaisas, tyrimo metu padedantis išlaikyti stabilią galvos padėtį.

Tiriamieji kiekvieną testą atliko su visais trimis redaktoriais. Testui atlikti vidutiniškai sugaišdavo apie 5 minutes. Tyrimo metu vienas tiriamasis atlikdavo vidutiniškai apie 9 testus ir tai užtrukdavo nuo 45 iki 60 minučių. Siekiant gauti tikslesnius tyrimo rezultatus, su dviem tiriamaisiais testai buvo atlikti antrą kartą sekančią dieną ir antrą kartą tą pačią dieną. Tai buvo daroma norint ištirti, kaip tiriamųjų rezultatus veikia tų pačių užduočių kartojimas antrą kartą tą pačią dieną ir sekančią dieną. Testų atlikimo eiga buvo keičiama, kadangi tas pats testas buvo atliekamas tris kartus su skirtingais redaktoriais: visi trys testai atliekami su vienu redaktoriumi, po to – su kitu arba vienas testas – su trimis skirtingais redaktoriais, kurių seka taip pat buvo keičiama. Testų atlikimo eiliškumas buvo keičiamas dėl to, kad kelis kartus iš eilės pasikartojančios užduotys nedarytų įtakos tyrimo rezultatams. Duomenys apie tiriamuosius pateikti 2 lentelėje.

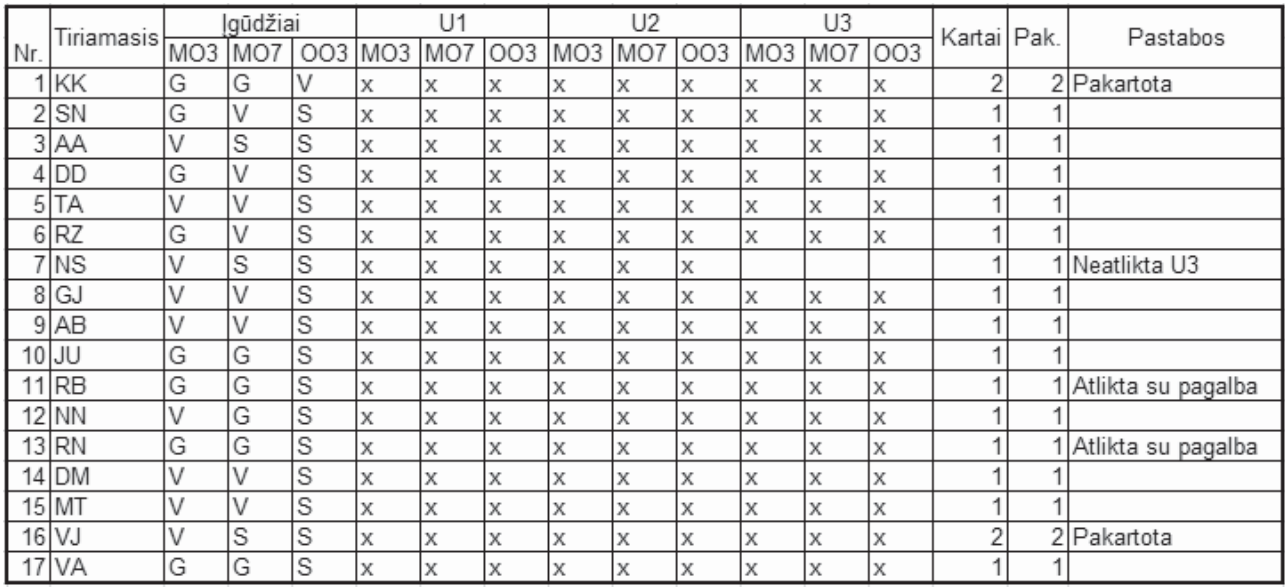

### 2 lentelė. *Duomenys apie tiriamuosius*

Paaiškinimai: įgūdžiai: V– vidutiniški, G– geri, S – silpni; X – testas atliktas; U1, U2, U3 užduotys (kiekvieną jų sudaro po 10 klausimų – užduočių).

U1 užduočių komplekte buvo 10 klausimų – reikėjo rasti įvairias komandas: įterpti simbolį, paveikslą ar formulę, pakeisti nustatymą ir pan. U2 – užduotyje buvo pateiktas tekstas su 10 teksto tvarkymo užduočių: pastorinti, sulygiuoti, pakeisti šriftą ir pan. U3 – bendri teksto tvarkymo ir komandų klausimai.

### **Tyrimo rezultatai ir analizė**

Tyrimo rezultatai (duomenų struktūra pateikta 1 lentelėje) buvo grupuojami remiantis vartotojo patirtimi (2 lentelė), bandymų skaičiais ir vertinant kitą objektyvią informaciją. Duomenys buvo statistiškai apdoroti. Vienos užduoties vieno klausimo akies ir rankos judėjimo kelias (vizualizacija) parodytas 2 paveiksle.

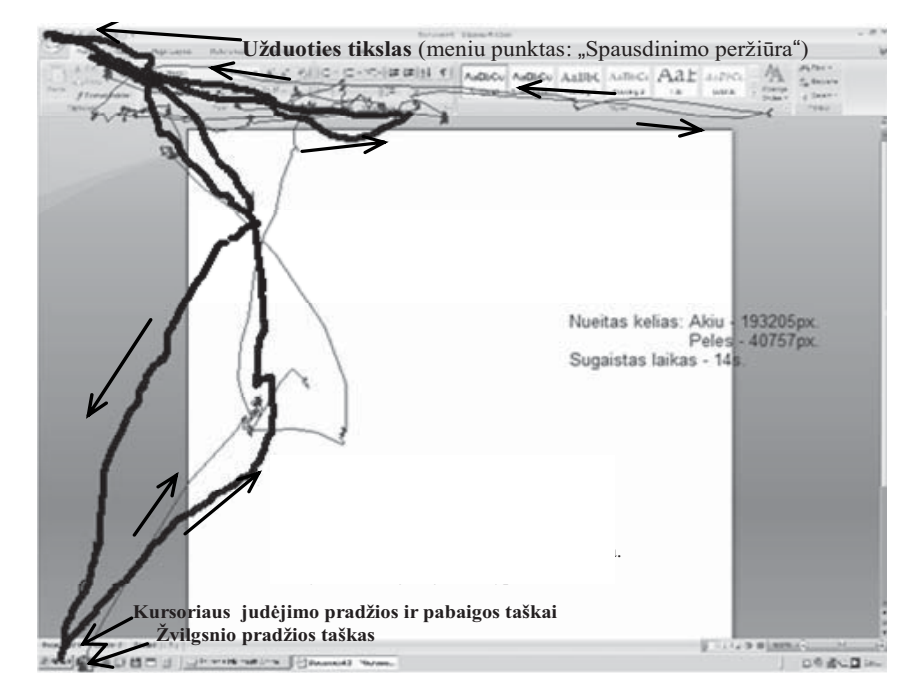

**2 pav.** Vienos užduoties vieno klausimo duomenų, gautų iš akies ir rankos judesių registravimo prietaisų, vizualizacija (plona linija – akies kelias, stora linija – pelės kursoriaus kelias)

4 lentelėje pateikti tyrimo bendri rezultatai: iš viso ištirta septyniolika dalyvių, kurie atliko 186 testus ir 1860 užduočių. Apskaičiavus visų užduočių atlikimo laiką, iš viso gauta apie 7 val. ir 20 min. (26284 s) tyrimams skirtų duomenų. Tyrimai buvo atliekami 17 colių įstrižainės monitoriumi, kuris veikė

1280 x 1024 pikselių režimu. Kadangi akių ir žymeklio registravimo prietaisas duomenis registravo tokia pat rezoliucija kaip ir monitoriaus, paskaičiuota, kad 1 cm atitiko 38 pikselius. Iš žvilgsnio ir žymeklio nueito kelio reikšmių pikseliais buvo apskaičiuota, kad per užduotims atlikti sugaištą laiką tiriamųjų akių žvilgsniai monitoriaus ekrano plokštumoje nuėjo apie 8,8 km (8796,61 m) atstumą, o pelės žymeklis atitinkamai apie 2,4 km (2414,32 m).

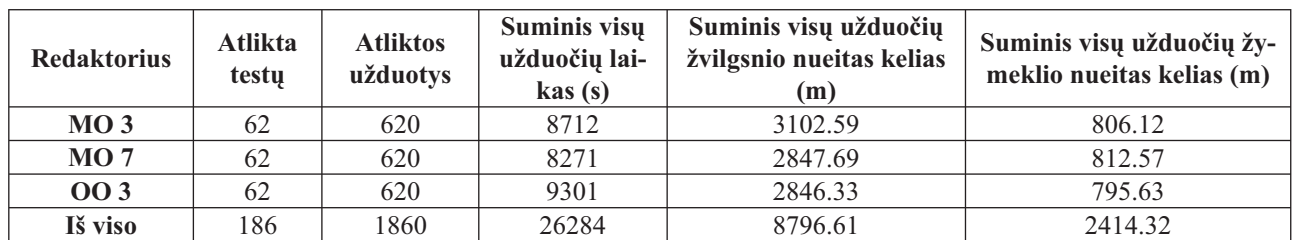

#### 4 lentelė. *Statistiniai tyrimų duomenys*

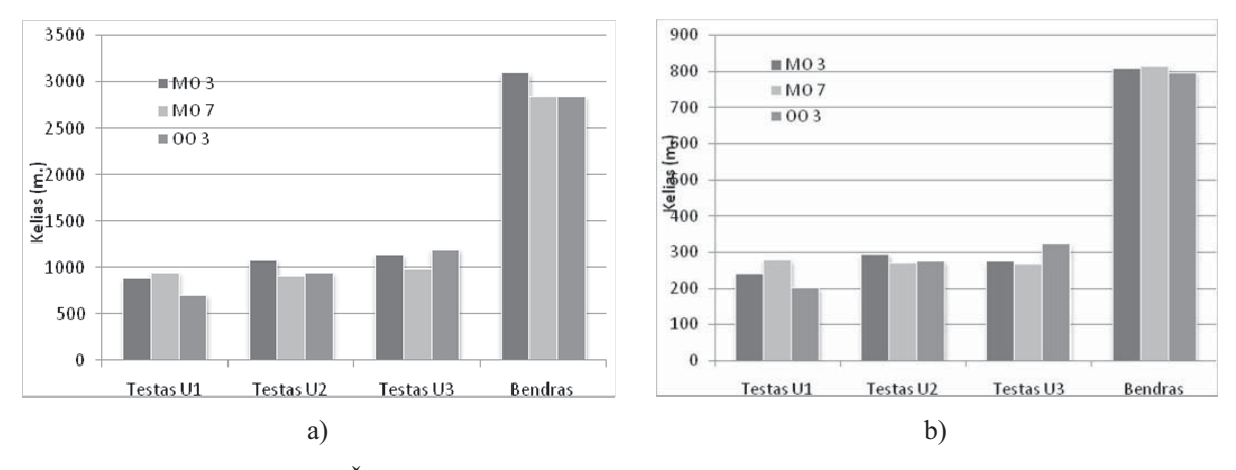

**3 pav.** Žvilgsnio a) pelės b) ir nueito kelio suminės reikšmės

Vienas iš kriterijų redaktorių efektyvumui palyginti buvo atlikimo greitis, kurį galime gauti turėdami laiką, kurį užtruko tiriamasis, atlikdamas užduotį. Žvilgsnio  $(v_{s})$  ir žymeklio  $(v_{s})$  vidutiniai greičiai buvo apskaičiuoti pagal formulę:

$$
v = \frac{s}{t},\tag{1}
$$

kur *s* vidutinis užduoties metu nueitas kelias ir *t* vidu-

tinis užduočiai sugaištas laikas.

Bendram *v* greičiui gauti taikyta formulė:

$$
\widetilde{v} = \frac{2}{\frac{1}{v_{sa}} + \frac{1}{v_{sz}}},\tag{2}
$$

kur: *vsa* žvilgsnio ir *vsž* žymeklio vidutiniai greičiai. U1 testo rezultatai pateikti 5 lentelėje.

5 lentelė. *U1 testų žvilgsnio krypties v<sub>sa</sub> ir žymeklio v<sub>ež</sub> judėjimo vidutiniai greičiai* 

| <b>Užduotis</b> | <b>Microsoft Office 2003</b> |                       |                   | <b>Microsoft Office 2007</b> |                       |                   | Open Office 3.3    |                       |                   |
|-----------------|------------------------------|-----------------------|-------------------|------------------------------|-----------------------|-------------------|--------------------|-----------------------|-------------------|
|                 | (m/s)<br>$V_{sa}$            | $V_{s\check{z}}(m/s)$ | $\tilde{v}$ (m/s) | $V_{\rm sa}$ (m/s)           | $V_{s\check{z}}(m/s)$ | $\tilde{v}$ (m/s) | $V_{\rm sa}$ (m/s) | $V_{s\check{z}}(m/s)$ | $\tilde{v}$ (m/s) |
|                 | 0,58                         | 0,15                  | 0,24              | 0,35                         | 0,10                  | 0,15              | 0,45               | 0,13                  | 0,20              |
| 2               | 0,41                         | 0,10                  | 0,16              | 0,31                         | 0,07                  | 0,11              | 0,30               | 0,08                  | 0,12              |
| 3               | 0.38                         | 0.10                  | 0.16              | 0.41                         | 0.11                  | 0.18              | 0.40               | 0.14                  | 0,20              |
| 4               | 0.41                         | 0,10                  | 0,16              | 0,36                         | 0.09                  | 0,15              | 0.40               | 0,11                  | 0,18              |
| 5               | 0.41                         | 0.13                  | 0.20              | 0,38                         | 0,12                  | 0,18              | 0,34               | 0.10                  | 0,16              |
| 6               | 0,38                         | 0,12                  | 0,18              | 0,40                         | 0,13                  | 0,20              | 0,29               | 0,08                  | 0,13              |
| 7               | 0.42                         | 0,13                  | 0,20              | 0.37                         | 0,11                  | 0.17              | 0.46               | 0,14                  | 0,21              |
| 8               | 0,31                         | 0,08                  | 0,13              | 0,32                         | 0,10                  | 0,15              | 0,38               | 0,12                  | 0,18              |
| 9               | 0,31                         | 0.08                  | 0,13              | 0,35                         | 0,13                  | 0,19              | 0,33               | 0,11                  | 0,16              |
| 10              | 0.34                         | 0.10                  | 0,15              | 0.44                         | 0.14                  | 0,21              | 0,22               | 0,05                  | 0.08              |
| Vid.            | 0,4                          | 0,11                  | 0,17              | 0,37                         | 0,11                  | 0,17              | 0.36               | 0,11                  | 0,16              |

Apibendrinus ir įvertinus įvairių tirtų parametrų (žvilgsnio, rankos greitį ir nueitą kelią, užduoties atlikimo laiką), rezultatus po pakartojimo tą pačią ir kitą dieną, ANOVA testu nustatyta, kad didžiausią reikšmingiausias ir informacijos teikia žvilgsnio nueitas kelias.

Bendra visų kriterijų įtaką pateikta 6 lentelėje, kurioje matoma, kad geriausias efektyvumo pasiekta Microsoft Office 2007 redaktoriumi.

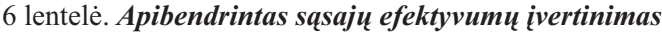

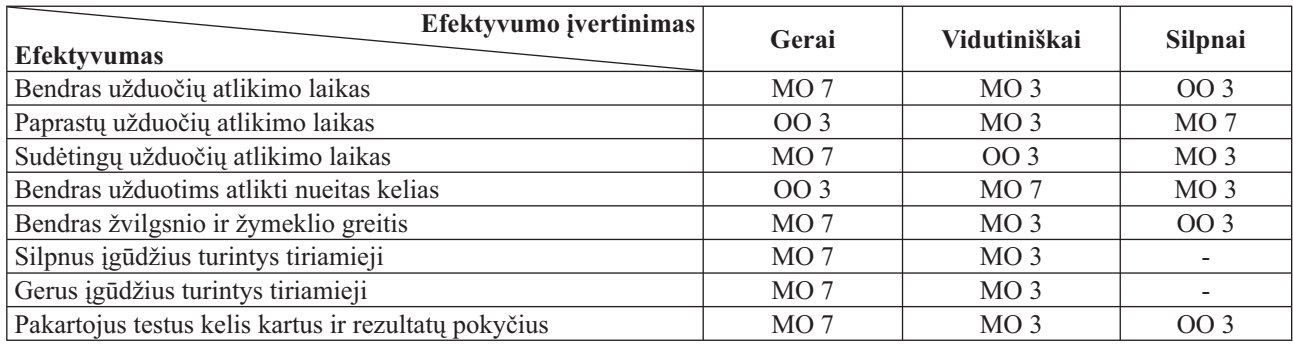

#### **Išvados**

- 1. Eksperimentinio tyrimo metu nustatyti skirtingų grafinių vartotojų sąsajų efektyvumo lygiai. Ištirta, kad užduotims atlikti MO7 sąsajos efektyvumas buvo 5,3 % geresnis nei MO3 sąsajos ir 12,4 % nei OO3.
- 2. Pagal žvilgsnio ir žymeklio nueitą kelią efektyviausia buvo OO3 sąsaja, nuo jos tik 0,5 % skyrėsi MO7 ir 7,3% MO7 sąsaja.
- 3. Pagal bendrą žvilgsnio ir žymeklio judėjimo greitį efektyviausia buvo MO7 sąsaja, efektyvumas MO3 sąsajoje buvo 9,9 % ir OO3 10,9 % mažesni.
- 4. Tiek silpnus, tiek gerus įgūdžius turinčių tiriamųjų bendras efektyvumas buvo didesnis MO7 sąsajoje negu MO3 ar OO3.
- 5. MO7 vartotojo sąsajos efektyvumas didžiausias.

#### **Literatūra**

- 1. Moroz-Lapin K., 2008, *Žmogaus ir kompiuterio sąveika*. Vilnius: TEV.
- 2. Dix A. J., Finlay J. E., Abowd G. D., Beale R., 1998, *Human – Computer Interaction*. 2nd edition. Prentice Hall.
- 3. Shneiderman B., 1997, *Designing the User Interface: Strategies for Effective Human – Computer Interaction*. 3rd edition. Addison – Wesley.
- 4. Wilbert O. Galitz, 2007, *The essential guide to user interface design: an introduction to GUI design principles and techniques*. 3rd ed. Indianapolis (Ind.): Wiley.
- 5. Shehady R. K. , Siewiorek D. P., 1997, A method to automate userinterface testing using variable finitestate machines. *Proceedingsof the 27th Annual International Symposiumon Fault-Tolerant Computing (FTCS97)*, June 1997. IEEE ComputerSocietyPress: Piscataway. NJ. P. 80–88.
- 6. Ramanauskas N., 2007, Point of gaze error investigation in video based eyetracking systems. *Summary of Doctoral Dissertation*. Kaunas.

# **COMPARISON OF EFFICIENCY OF INTERFACES OF TEXT EDITORS BY ESTIMATING EYE AND HAND MOVEMENTS**

#### *Kazimieras Kavaliauskas, Donatas Dervinis*

#### **Summary**

The article presents a comparison of graphical user interfaces of text editors by estimating eye and hand movements. It reviews the major characteristics of graphical user interfaces. Tests were carried out with Microsoft Office Word (2003 and 2007) and OpenOffice Writer text editors. Eye and hand movements while using the text editors were recorded, results were analyzed and used to compare efficiency of the user interfaces. It was concluded that when using the Microsoft Office Word 2007 text editor less time was spent and maximum speed in doing tasks was reached. Experimental studies proved that efficiency of the user interface of the Microsoft Office 2007 was the highest.

**Keywords:** graphical user interface (GUI), eye movement tracking, text editors.

# **TEKSTO REDAKTORIŲ SĄSAJŲ EFEKTYVUMO PALYGINIMAS VERTINANT AKIES IR RANKOS JUDESIUS**

# *Kazimieras Kavaliauskas, Donatas Dervinis*

### **Santrauka**

Straipsnyje pristatomas teksto redaktorių grafinių vartotojų sąsajų palyginimas, vertinant akių ir rankų judesius. Apžvelgiamos pagrindinės grafinių vartotojų sąsajų charakteristikos. Bandymai atlikti su Microsoft Office paketo Word (2003 ir 2007 versijomis) ir OpenOffice Writer tekstų redaktoriais. Tyrimas buvo atliekamas registruojant akių ir rankų judesius, kai tiriamieji atlikdavo užduotis tekstų redaktoriais. Tyrimo rezultatai apdoroti statistiškai. Išvados parodė, kad naujosios MS Office Word 2007 sąsajos efektyvumas yra didesnis, lyginant su kitomis tekstų redaktorių vartotojų sąsajomis.

**Prasminiai žodžiai**: grafinė vartotojo sąsaja, akių judesių registravimas, tekstų redaktoriai.

Įteikta: 2011-09-14